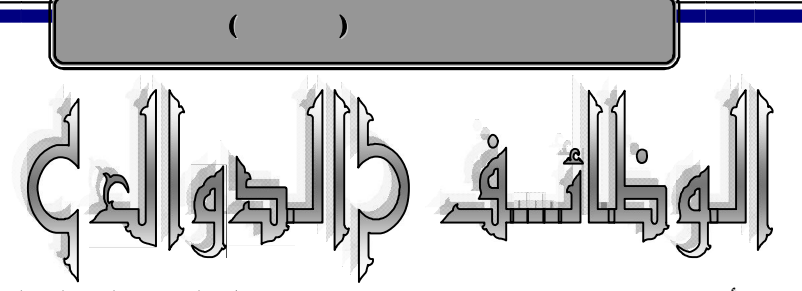

**الوظائف (الدوال)** : هي أوامر تقوم بتنفيذ مهام ما ٬ وتتم كتابتها داخل الخلايا المختلفة لورقة العمل. ويمكن تقسيم الوظائف إلى ست مجموعات كما يلي: ۱– الوظائف العامة. ۲– الوظائف المالية.

- ۳– الوظائف الرياضية.
- ٤– الوظائف الحرفية.
- ٥– الوظائف الخاصة بالتاريخ والوقت.
- ٦– الوظائف الخاصة بقواعد البيانات .

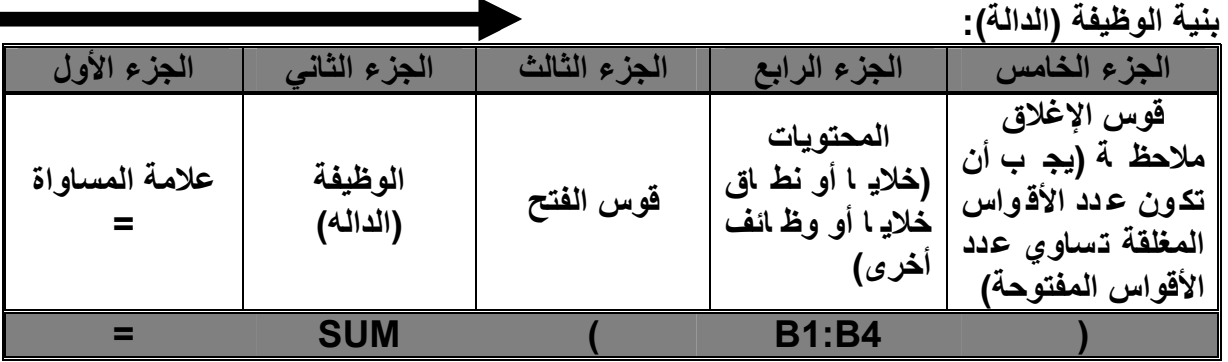

ولنبدأ الآن باستعراض بعضاً من الوظائف الهامة في تلك المجموعات :

C **الوظائف ( الدوال) العامة :**

 هي مجموعة من الوظائف شائعة الاستخدام وسنتناول بعضها فيما يلي : **SUM**

الاستخدام : إيجاد مجموع نطاق من الخلايا الرقمية . الصيغة العامة : ( نطاق الخلايا ) SUM=

# =SUM(B1:B4)

المثال : المطلوب في المثال إيجاد مجمـوع القـيم الموجـودة في النطـاق ( **4B1:B** ( والذي يعني مجموع القيم الموجوده من الخليـة **1B** إلى الخلية **4B** يعني **4B3+B2+B1+B** ووضع الناتج في الخلية **6B** وهو **1225** .

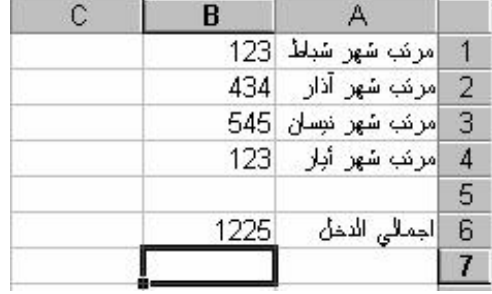

في هذا المثـال الـذي يخـص تلـك الوظيفـة ( وكـذلك فـي الأمثلـة كلـهـا الخاصــة ببقيـة الوظـائف التاليـة ) ، ستلاحظ أن النتيجـة النهائيـة توجد فـي الخليـة الواقف عندها المؤشر ، وأن أصـل الوظيفـة يوجد بـسطر التركيبات .

**1** 

### **AVERAGE**

 الاستخدام : إيجاد متوسط نطاق من الخلايا. الصيغة العامة : ( نطاق الخلايا ) AVERAGE=

#### =AVERAGE (B1:B4)

المثال : المطلوب في المثال إيجاد متوسط الحسابي الموجود في النطاق ( **4B1:B**( والذي يعني مجموع القيم الموجوده من الخلية **1B** إلى الخلية **4B** ثم نقـسمها على عدد الخلايا وهي **4** خلايا يعـني **/4(4B3+B2+B1+B (**ووضـع الناتج في الخلية **6B** وهو **306.25** .

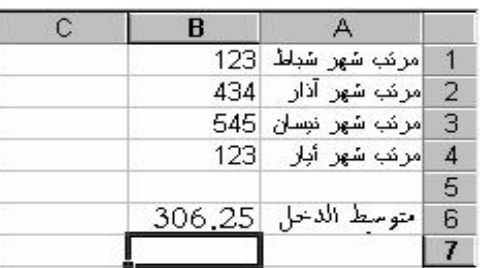

 $($   $)$ 

#### **MAX**

 الاستخدام : إيجاد أكبر قيمة داخل نطاق الخلايا. الصيغة العامة ( نطاق الخلايا ) MAX=

### $=MAX(B1:B4)$

المثال: المطلوب في المثال إيجاد أكبر قيمة موجـــوده في النطـــاق ( **B1:B4** <sub>)</sub> والذي يعني اكبر القيم الموجوده من الخلية **1B** إلى الخلية **4B** هي قيمة الخلية **3B** ووضع الناتج في الخلية **6B** وهو **545** .

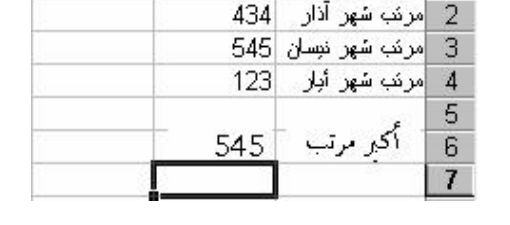

 $\overline{A}$ 1 مرتب شهر شباط 123

#### **MIN**

 الاستخدام : إيجاد أصغر قيمة داخل نطاق من الخلايا. الصيغة العامة : ( نطاق الخلايا ) =

#### $=MIN(B1:B4)$

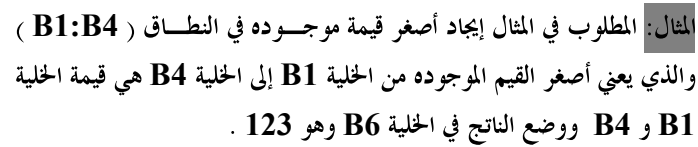

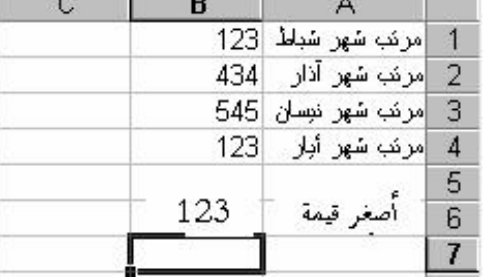

### **COUNT**

 الاستخدام : لإيجاد عدد القيم داخل نطاق من الخلايا. الصيغة العامة : ( نطاق الخلايا ) COUNT = المثال هو (4B1:B(CONUT=

> المثال : المطلوب في المثال إيجاد عدد الخلايا التي تحتوي على قـيم وذلـك في النطاق ( **4B1:B** ( والذي يعني أن القيم موجودة فقط في الخلايـا **1B** و **3B** و **4B** فقط بينما **2B** لاتوجد قيمة رقمية ونستنتج من ذلك أن الخلايا الموجوده فيها قيم هي **3** خلايا **(4B;3B;1B (**و تم وضع الناتج في الخلية **6B** وهو **3** .

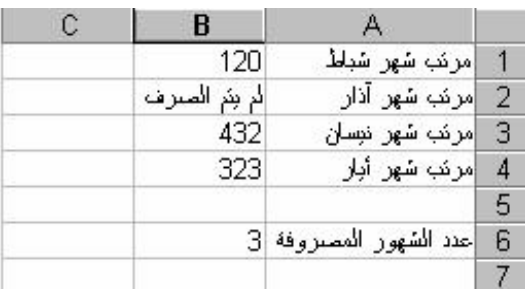

**IF** الاستخدام : تخيير البرنامج بتنفيذ ( أو كتابة ) إحدى جملتين بناء على شرط . الصيغة العامة : ( النتيجة الثانية ؛ النتيجة الأولى ؛ الشرط ) IF=

المثال : المطلوب في المثال إختبار الشرط **150>3B** ويعني إذا كانت قيمـة **3B** أصغر من **150** أكتب (راسب ) ( لاحظ علامة التنصيص وهي خاصـة بتعريف النصوص ) وإذا لم يتحقق الشرط أكتب (ناجح ) وبما أن **3B** أكـبر من **150** وليس أصغر منها فغن الشرط لم يتحقق فبالتالي قام بكتابة النتيجة الثانية في **3C** وهي راسب .

=IF  $($ B3<150); "راسب";  $^{\shortparallel}$   $\zeta^{\shortparallel}$ 

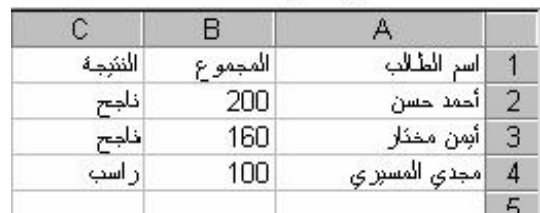

### **ROUND**

 الاستخدام : للتقريب. الصيغة العامة : ( عدد الخانات العشرية ؛ الخلية المراد تقريبها ) ROUND=

### =ROUND(D5;0)

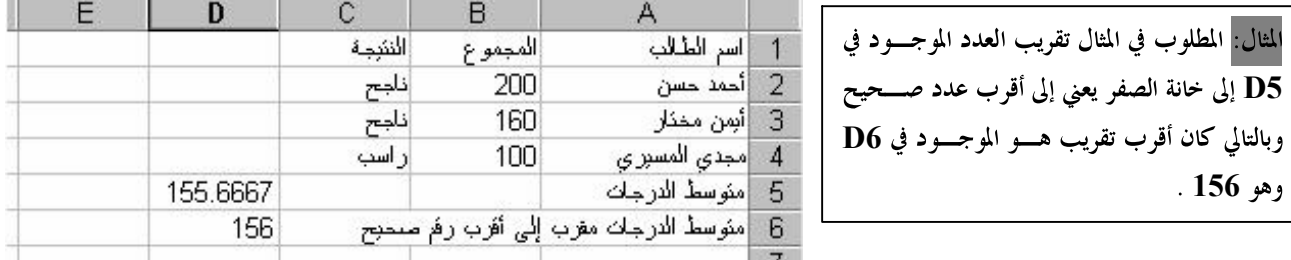

 $($   $)$ 

# C **الوظائف ( الدوال) المنطقية: AND**

الاستخدام : إرجاع TRUE (صح) إذا كانت <u>كافة</u> وسائطها TRUE (صحيحة) غير ذلك يتم إرجاعها FALSE) خطأ). الصيغة العامة : ( الخ....... ؛ العبارة الثانية ؛ العبارة الأولى ) AND=

#### =AND(B2>=90;C2>=90;D2>=90)

 **المثال : المطلوب معرفة م ا إذا الطالب متفوق أو لا ؟ وذلك بإستخدام دالة المنطق AND حيث ي تم إرجاع القيم ة إل ى TRUE إذا كان ت ق يم2 B و2 C و2 D أكب ر م ن أو يساوي90 ونرى أن الطالب خالد محمد غي ر متف وق لأن المادة 3 (4 D (لاتحقق الشرط ( FALSE(**

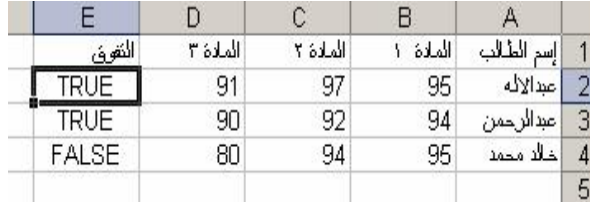

**BGH**

### **OR**

 الاس تخدام : إرج اع TRUE) ص ح) إذا كان ت إح دى الوس ائط TRUE) ص حيحة) وي تم إرجاعه ا FALSE) خطأ) إذا كانت كافة الوسائط FALSE) خطأ). الصيغة العامة : ( الخ....... ؛ العبارة الثانية ؛ العبارة الأولى ) OR=

### =OR(B2>=90;C2>=90;D2>=90)

 **المثال : المطلوب معرفة م ا إذا الطالب محروم أو لا ؟ وذلك بإستخدام دال ة المنط ق OR حي ث ي تم إرج اع القيم ة إل ى FALES )محروم ) إذا كانت قيم2 B و2 C و2 D ليست أكبر م ن أو يساو ي 60 أ ى أن الطال ب خالد س الم مح روم لأن جميع الم و اد لاتحقق الشرط ( FALSE (**

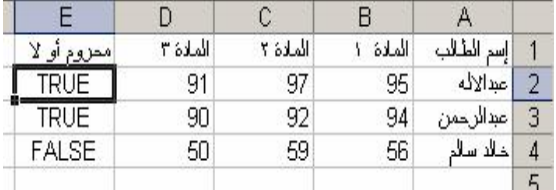

# **NOT**

 الاستخدام : يعكس الوسيطة يعني إرجاع TRUE) صح) إذا ك ان ال شرط FALSE) خ اطئ) و إرج اع FALSE) خطأ) إذا كان الشرط TRUE) صحيح). الصيغة العامة : ( الشرط ) NOT=

 $($   $)$ 

### =NOT(B2<60)

 **المثال : المطلوب معرف ة م ا إذا الطال ب ن اجح أو لا ؟ وذل ك بإستخدام دالة المنطق NOT حيث ي تم إرجاع القيم ة إل ى TRUE ) ناجح ) إذا كانت قيمة2 B ليست أقل م ن 60 إي أن الطالب خالد سالم راسب لأن الشرط تحقق (60 >4B(.**

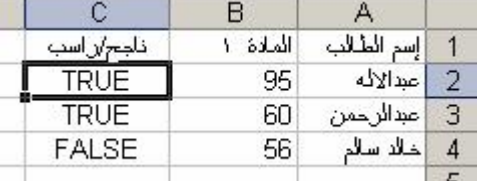

# C**وظائف (دوال) التاريخ والوقت : NOW**

 الاستخدام : كتابة التاريخ والوقت الحاليين. الصيغة العامة: ()NOW=

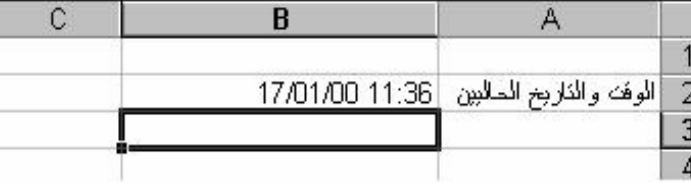

**4** 

### **TODAY**

 الاستخدام : كتابة التار يخ الحالي فقط. الصيغة العامة: ()TODAY=

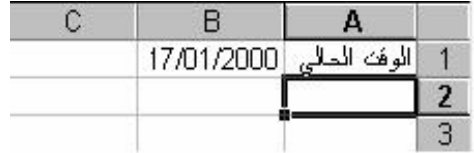

#### **TIME**

 الاستخدام : كتابة ال وقت الحالي فقط. الصيغة العامة: ( الثواني؛الدقائق؛الساعة)TIME=

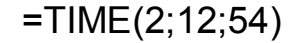

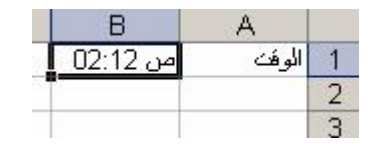

# C **الوظائف ( الدوال) الرياضية :**

**ABS**

 الاستخدام : تحويل الأرقام ( سالبة أو موجبة) إلى أرقام موجبة. الصيغة ا لعامة : ( الرقم أو الخلية التي تحتوي على الرقم) ABS=

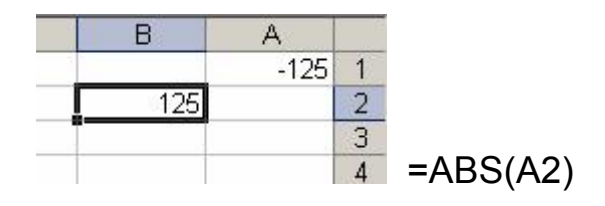

 $($   $)$ 

### **COUNTIF**

 الاستخدام : تعطي عدد الخلايا التي تتوافق مع الشرط المعطى. الصيغة العامة : (" الشرط " ؛ مدى أو نطاق الخلايا) COUNTIF=

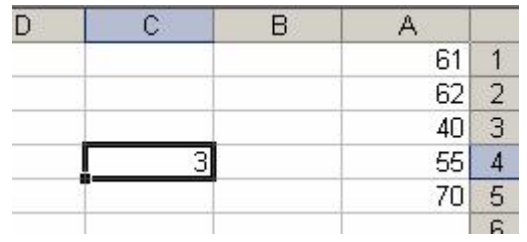

#### **INT**

 الاستخدام : يتجاهل ما وراء الفاصلة ويكتب الرقم الصحيح. الصيغة العامة : ( الرقم أو الخلية التي تحتوي على الرقم) INT=

=COUNTIF(A1:A5;">60")

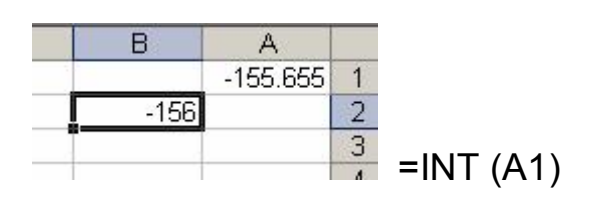

### **MOD**

 الاستخدام : يعطي باقي القسمة فقط ( ويتجاهل ناتج القسمة). الصيغة العامة : ( الخلية أوالرقم المقسوم؛الخلية أو الرقم المقسوم عليه) MOD=

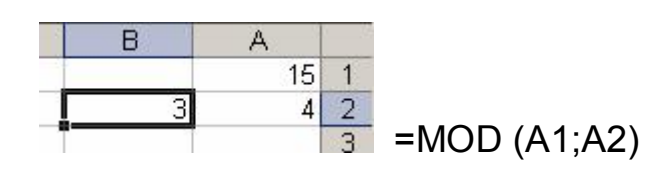

**5** 

**BGH**

### **ROUNDUP**

 الاستخدام : يعطي الرقم مقربا ُإلى أقرب عدد معطى من الخانات. الصيغة العامة : (عدد خانات التقريب؛الخلية أو الرقم المطلوب تقريبة) ROUNDUP=

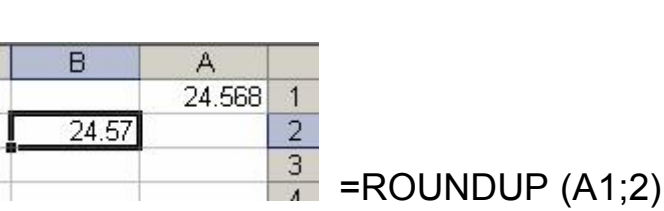

 $($   $)$ 

### **SUMIF**

الاستخدام: تقوم بجمع المدى أو النطاق الثاني إذا تحقق الشرط المعطى على جمع المدى الأول.

الصيغة العامة : ( المدى الثاني ؛ الشرط ؛ المدى الأول) SUMIF=

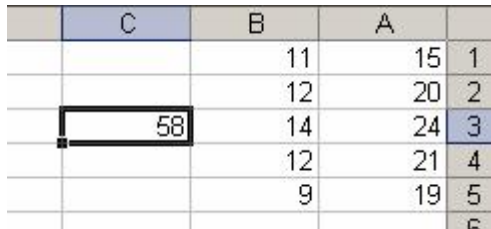

Γ

 $\overline{6}$  =SUMIF (A1:A5;"<55";B1:B5)

### **SIN**

 الاستخدام : ايجاد جيب الزاوية. الصيغة العامة : ( قيمة الزاوية ) SIN=

# $=$ Sin(B2)

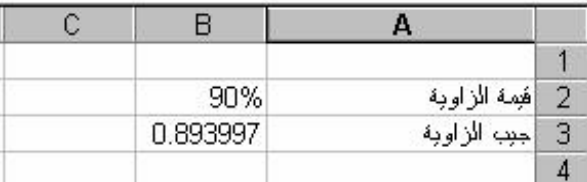

# **COS**

 الاستخدام : إيجاد جيب تمام الزاوية. الصيغة العامة : ( قيمة الزاوية ) COS=

### $=$  COS (B2)

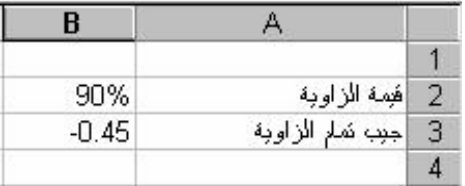

# **TAN**

 الاستخدام : ايجاد ظل الزاوية. الصيغة العامة : ( قيمة الزاوية ) TAN=

# $=TAN(B2)$

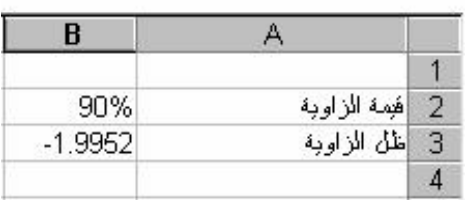

**BGH**

# **LOG**

 الاستخدام : ايجاد لوغاريتم الرقم لأي أساس. الصيغة العامة : ( الأس ؛ الرقم ) LOG=

=log(B2;12)

# **LOG10**

 الاستخدام : لإيجاد لوغاريتم ا لرقم للأساس ۱۰ الصيغة العامة : ( الرقم ) 10LOG=

=LOG10(B2)

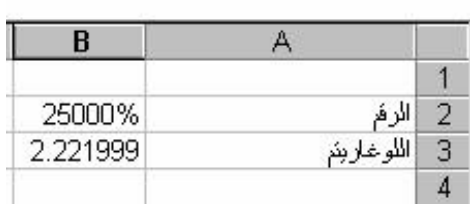

 $($   $)$ 

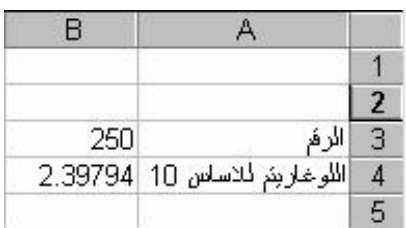

### **POWER** الاستخدام : رفع رقم إلى أس. الصيغة العامة : ( الأس ؛ الرقم ) POWER=

# =POWER(c3;c4)

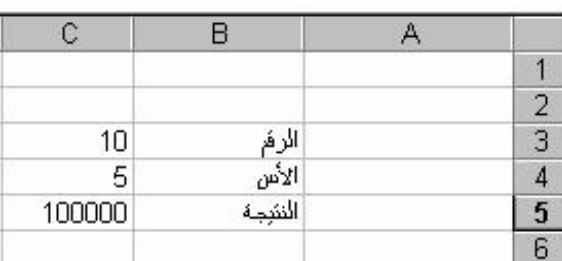

# **PRODUCT**

 الاستخدام : ايجاد حاصل ضرب مجموعة من الخلايا الرقمية. الصيغة العامة : ( نطاق الخلايا ) PRODUCT=

=PRODUCT(c2;c4)

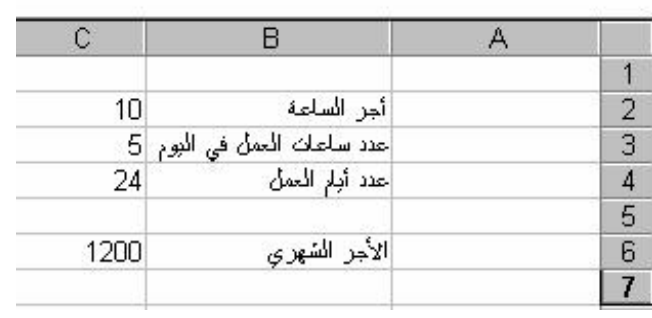

### **SQRT**

 الاستخدام : ايجاد الجذر التربيعي لرقم. الصيغة العامة : ( الرقم ) SQRT=

=SQRT(C3)

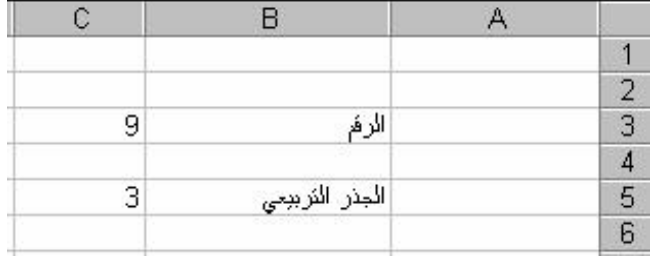

 $($   $)$ 

## **FACT**

 الاستخدام : ايجاد مضروب رقم. الصيغة العامة : ( الرقم ) FACT=

 $=$ FACT(C3)

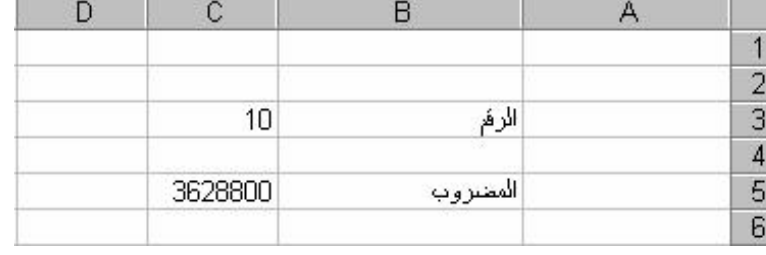

### **RAND**

 الاستخدام: توليد رقم عشوائي بين ۰و . ۱ الصيغة العامة: ()RAND=

# $=$ RAND()

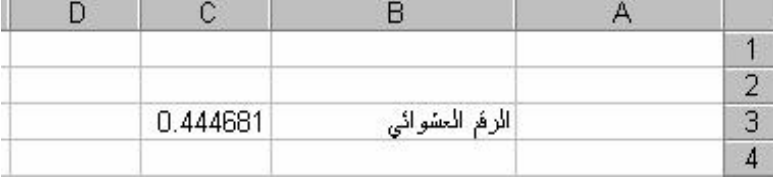

## **ODD**

 الاستخدام : التقريب إلى أقرب رقم فردي. الصيغة العامة : ( الرقم ) ODD =

# $=$ ODD $(C3)$

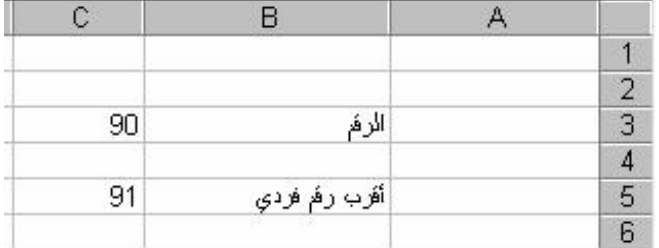

# **EVEN**

 الاستخدام : التقريب إلى أقرب رقم زوجي. الصيغة العامة : ( الرقم ) EVEN=

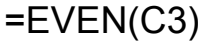

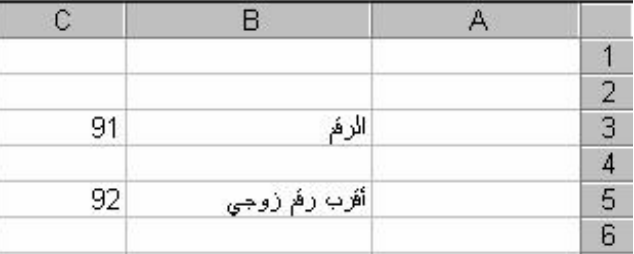

**BGH**

**8** 

### **TRUNC**

 الاستخدام : حذف عدد من الخانات العشرية. الصيغة العامة : ( عدد الخانات العشرية ؛ الرقم ) TRUNC=

# $=TRUNC(C3;1)$

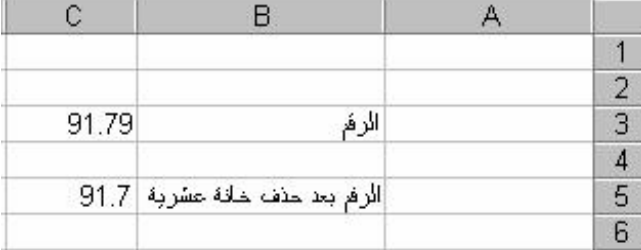

 $($   $)$ 

# C **الوظائف ( الدوال) المالية : FV**

 الاستخدام : لحساب القيمة المستقبلية لاستثمار ما. الصيغة العامة : ( قيمة الدفعة الشهرية ؛ المدة بالشهر ) FV= =FV(B2;B3;B4)

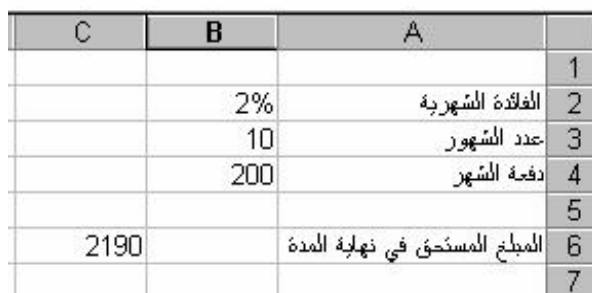

#### **IPMT**

 الاستخدام : إيجاد قيمة الفائدة خلال فترة زمنية محددة على قرض ما. الصيغة العامة : ( قيمة القرض ؛ عدد الفترات ؛ الفائدة الشهرية ) IPMT= =IPMT(B2;B3;B4;B5)

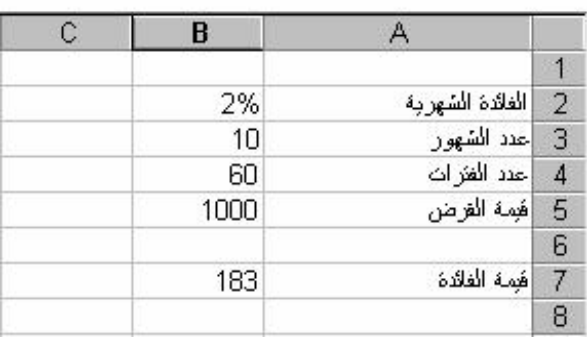

**9** 

**BGH**

#### **NPER**

 الاستخدام : إيجاد عدد الأقساط الشهرية لسداد قرض ما. الصيغة العامة : ( قيمة القرض ؛ القسط الشهري ؛ الفائدة الشهرية ) NPER=

### =NPER(B2;B3;B4)

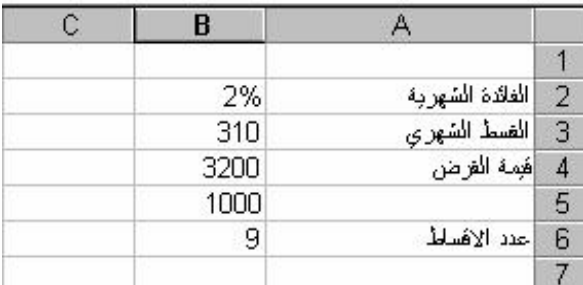

 $($   $)$ 

### **PMT**

 الاستخدام : إيجاد قيمة القسط الشهري لقرض ما. الصيغة العامة : ( قيمة القرض ؛ عدد الأقساط ؛ الفائدة الشهرية ) PMT=

# =PMT(B2;B3;B4)

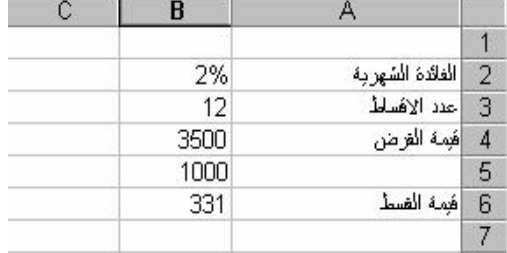

**PV** الاستخدام : تحديد قيمة القرض. الصيغة ا لعامة : ( الدفعة الشهرية ؛ عدد ؛ الفائدة الشهرية ) PV= =PV(B2;B3;B4)

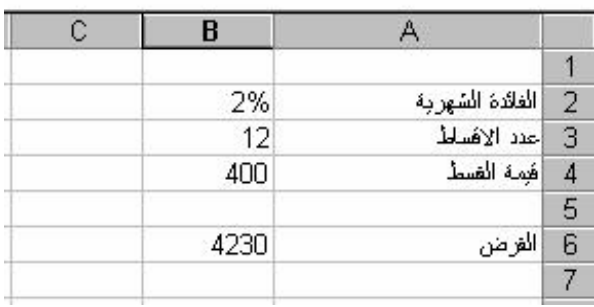

**BGH**

# **RATE**

 الاستخدام : حساب نسبة الفائدة الشهرية. الصيغة العامة : ( قيمة القرض ؛ قيمة القسط ؛ عدد الاقساط ) RATE= =RATE(B2;B3;B4)

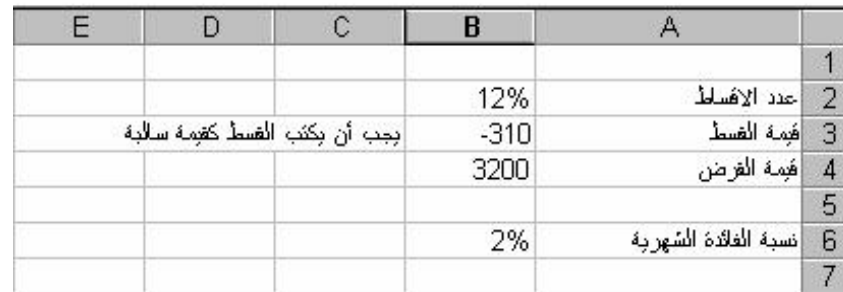

**10** 

# C **الوظائف ( الدوال) الحرفية :**

**LEN** الاستخدام : ايجاد عدد الحروف داخل خلية معينة. الصيغة العامة : ( الخلية ) LEN=

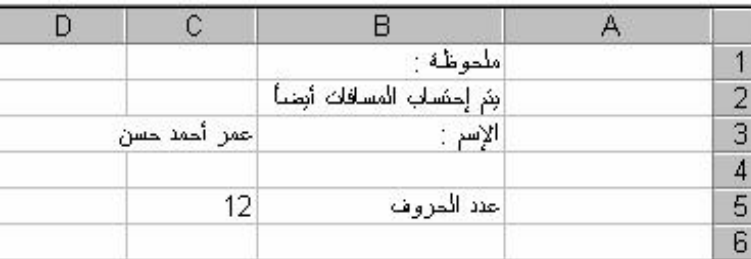

 $($   $)$ 

# **LOWER**

 الاستخدام : تحويل الحروف داخل خلية إلى حروف صغيرة ( تعمل مع اللغة الإنكليزية فقط ) الصيغة العامة : ( الخلية ) LOWER=

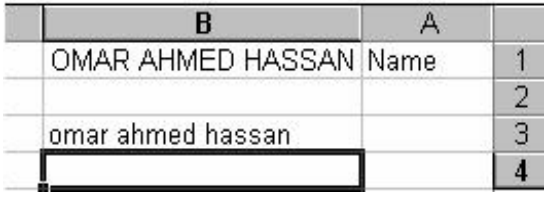

### **UPPER**

 الاستخدام : تحويل الحروف داخل خلية ما إلى حروف كبيرة ( تعمل مع اللغة الإنكليزية فقط ). الصيغة العامة : ( الخلية ) UPPER=

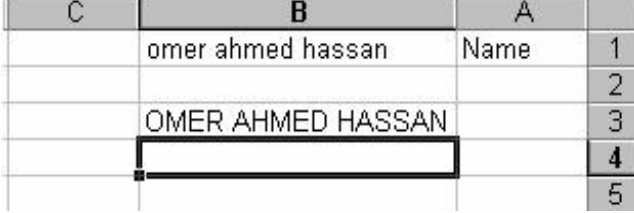

### **PROPER**

 الاستخدام : تحويل أول حرف من كل كلمة داخل خلية ما إلى كبيرة ( تعمل مع اللغة الإنكليزية فقط ). الصيغة العامة : ( الخلية ) PROPER=

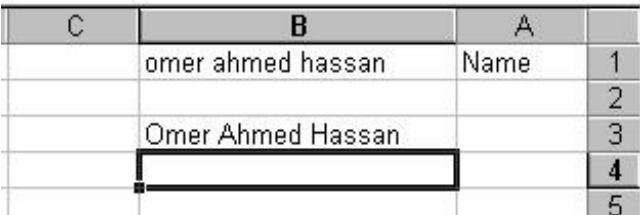

# **REPT**

الاستخدام : تكرار حرف ( أو كلمة ) عدة مرات داخل خلية معينة . الصيغة العامة : ( عدد المرات ؛ الحرف ) REPT=

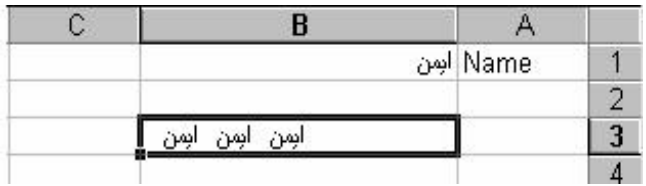

**11** 

# **CONCATENATE**

 الاستخدام: دمج مجموعة من الخلايا في خلية واحدة. الصيغة العامة : ( ... ؛ الخلية الثانية ؛ الخلية الأولى ) CONCATENATE =

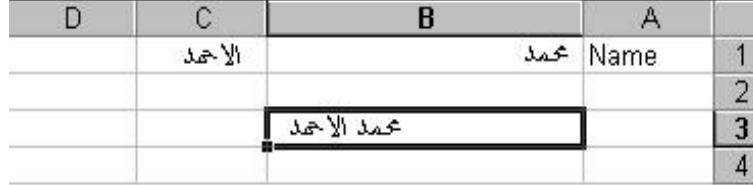

 $($   $)$ 

# C**وظائف (دوال) التاريخ والوقت :**

#### **NOW**

 الاس تخدام : كتابة التاريخ والوقت الحاليين. الصيغة العامة: ()NOW=

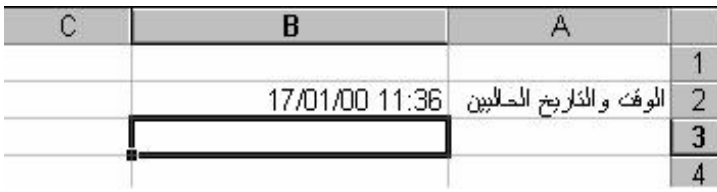

# **TODAY**

 الاستخدام : كتابة التاريخ الحالي فقط. الصيغة العامة: ()TODAY=

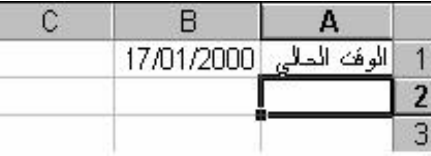

# C**وظائف (دوال) قواعد البيانات :**

قب ل أن ن ستعرض مع ا ًتل ك المجموع ة م ن الوظ ائف ٬ يج ب التع رض لمفه وم جدي د ه و ( ج دول الشروط ) وهو عبارة عن جدول مصاحب لقاعدة البيانات ، يحدد شرط معين فإذا تحقق هذا الشرط تنفيذ الوظيفة فعلى سبيل المثال ٬ تأمل قاعدة البيانات التالية:

 $12 F$ 

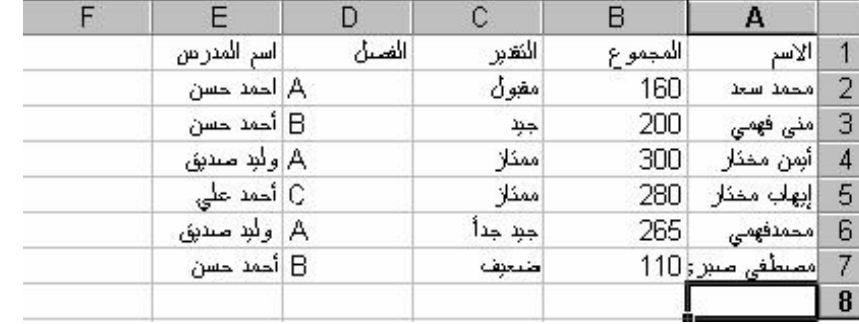

ثم تأمل جدول الشرط التالي :

ستلاحظ في كلا الجدولين أن أسماء الحقول في جدول الشروط هي نفسها أسماء الحقول في قاعدة البيانات . إلا أن جدول الشروط خال من هذه البيانات . فقط تجد تحت اسم الحقل الشرط المطلوب مكتوبـًا ولاحظ أيضـًا وجود A تحت حقل الف صل ف ي جدول ال شروط ٬ وه ذا معن اه أن الوظيفة س تنفذ فق ط عل ى ط لاب الف صل A ٬ دون باقي الطلاب .

### **DSUM**

 الاستخدام : إ يجاد مجموع حقل معين داخل قاعدة البيانات. الصيغة العامة : ( نطاق جدول الشرط ؛ الحقل ؛ نطاق قاعدة البيانات ) DSUM=

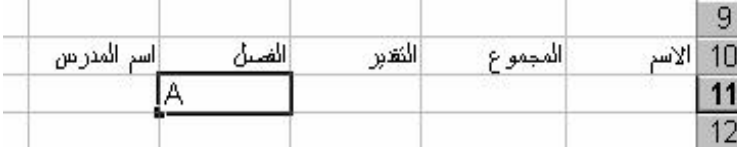

 $($   $)$ 

 إيج اد مجم وع درجات الط لاب ف ي الف صل A ويت ضح ل ك م ن ج دول ال شروط والوظيفة المكتوب ة ف ي  *:* شريط الصيغة.

## =DSUM(A1;B1;A10;E11)

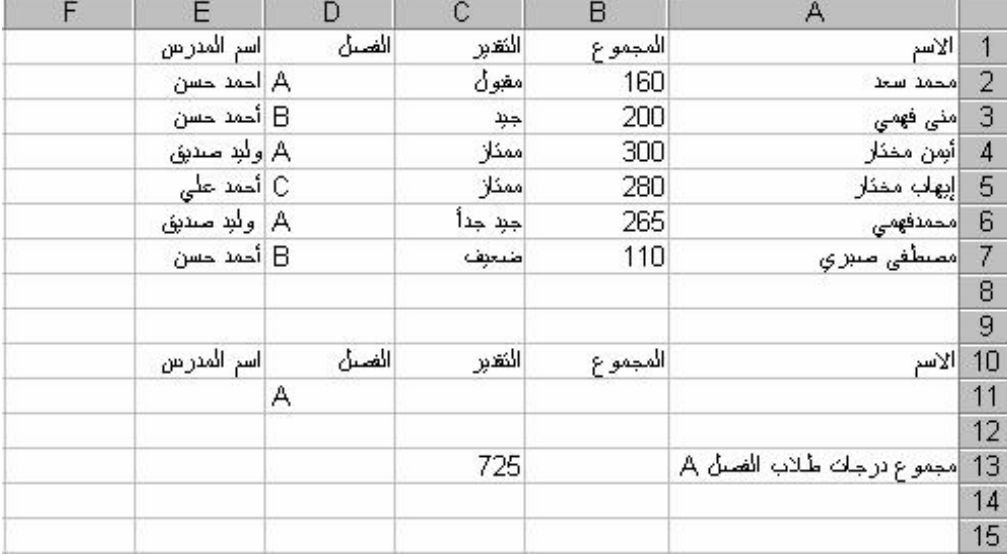

### **DAVERAGE**

 الاستخدام : إيجاد المتوسط لحقل معين داخل قاعدة البيانات. الصيغة العامة : ( نطاق جدول الشروط ؛ الحقل ؛ قاعدة البيانات ) DAVERAGE=

*:*  إيج اد متوس ط ال درجات للط لاب الحاص لين عل ى ممت از ويت ضح ذل ك م ن ج دول ال شروط والوظيف ة المكتوبة في شريط الصيغة كما في الشكل التالي: =DAVERAGE(A1;E7;B1;A10;E11)

# $($   $)$

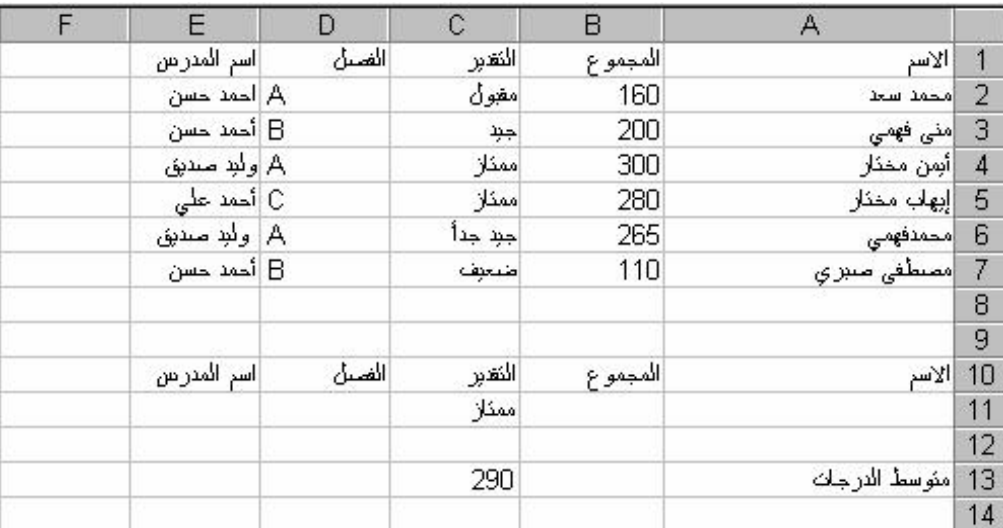

### **DMAX**

 الاستخدام : إيجاد أكبر قيمة لحقل معين داخل قاعدة البيانات. الصيغة العامة : ( نطاق جدول الشروط ؛ الحقل ؛ نطاق قاعدة البيانات )DMAX=

 إيجاد أكبر درجة في درجات الطلاب من الفصل A ويتضح ذ لك م ن جدول ال شروط والوظيفة المكتوب ة  *:* في شريط الصيغة كما في الشكل التالي **:**

### =DMAX(A1;E7;B1;A10;E11)

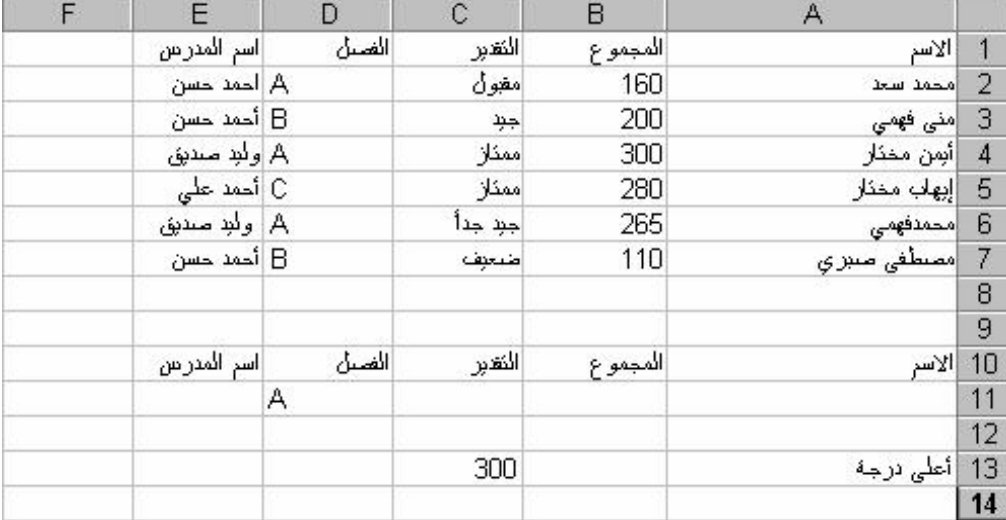

### **DMIN**

 الاستخدام : إيجاد أقل قيمة لحقل معين داخل قاعدة البيانات. الصيغة العامة : ( نطاق جدول الشروط ؛ الحقل ؛ نطاق قاعدة البيانات ) DMIN=

 إي جاد أقل درجة في درجات الطلاب من الفصل A ويتضح ذلك م ن جدول ال شروط والوظيفة المكتوب ة  *:* في شريط الصيغة كما في الشكل التالي: =DMIN(A1;E7;B1;A10;E11)

**14** 

# $($   $)$

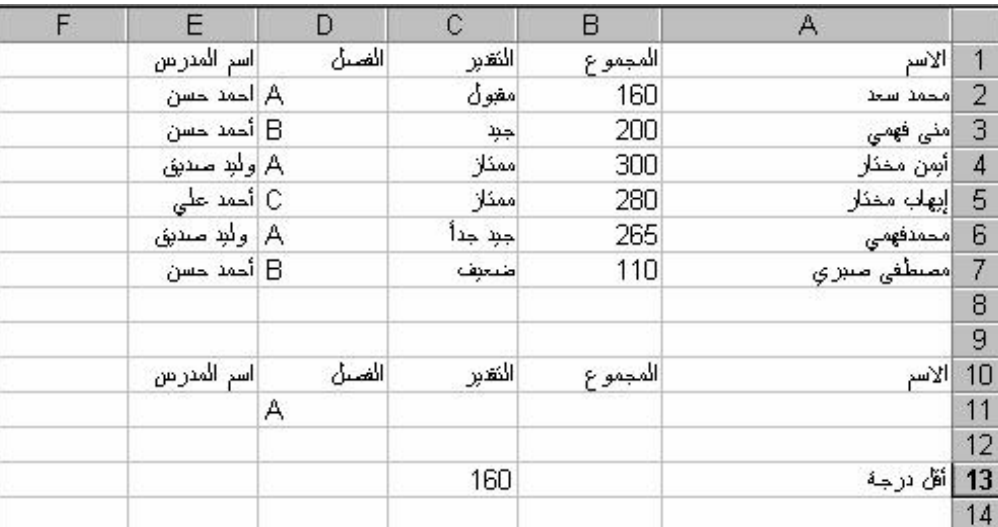

### **DCOUNT**

 الاستخدام : إيجاد عدد القيم بحقل معين داخل قاعدة البيانات. الصيغة العامة : ( نطاق جدول الشروط ؛ الحقل ؛ قاعدة البيانات ) DCOUNT=

 إيجاد عدد الطلاب الحضور من الفصل A ويتضح ذلك من جدول الشروط والوظيفة المكتوبة في ش ريط  *:* الصيغة كما في الشكل التالي:

# =DCOUNT(A1;E7;B1;A10;E11)

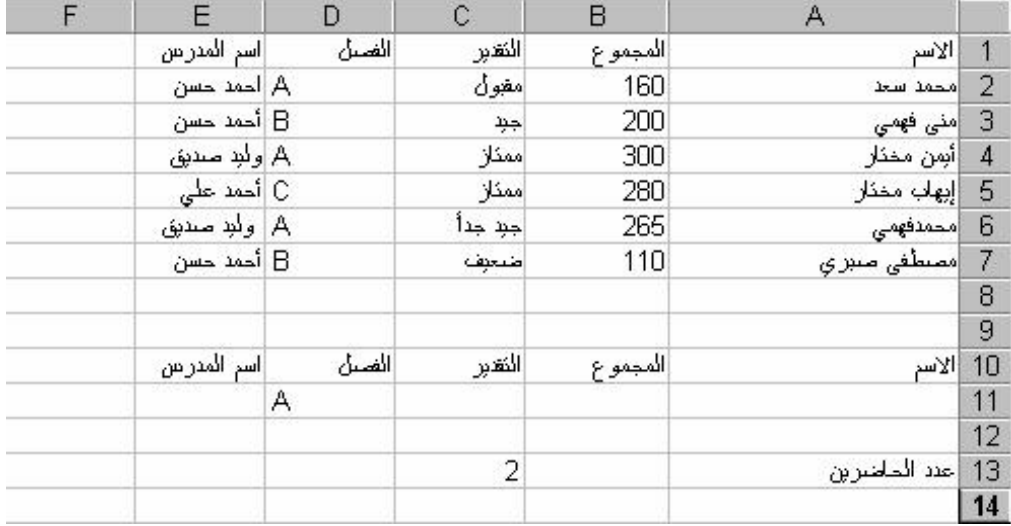

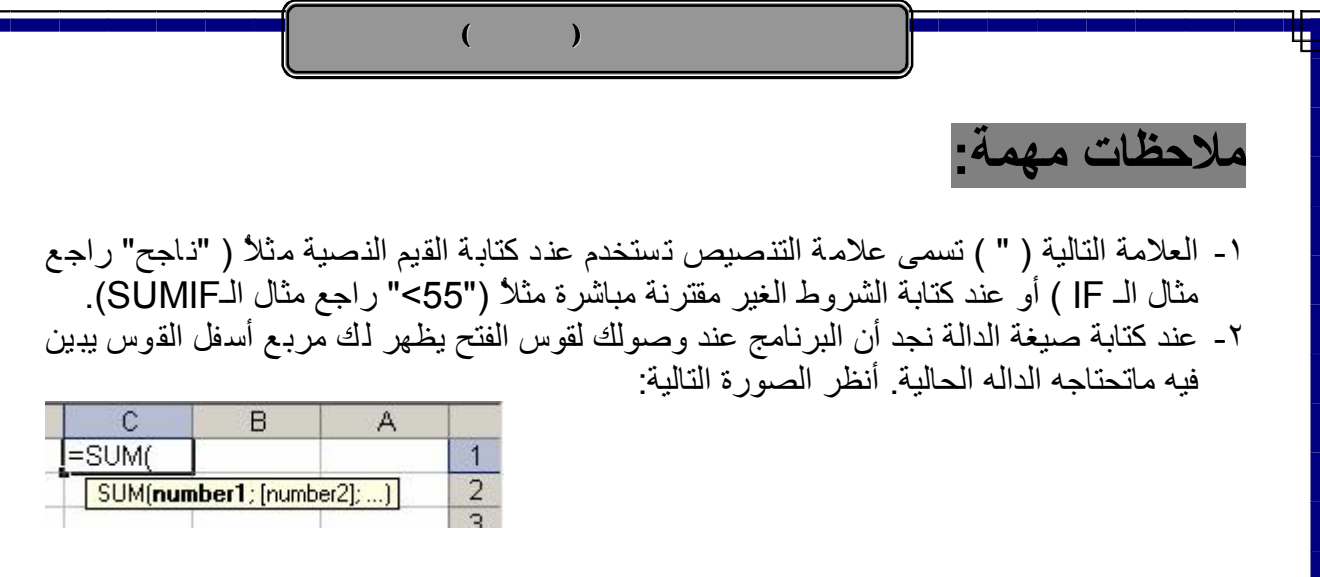

۳ عند الضغط على زر الموجود على يسار مربع الصيغة تظهر لنا الشاشة التالية:

التعليمات تعطيك كل ماتحتاجه للتعامل مع الدالة مع أمثله لهـا ( فحاول أن تستفيد من التعليمات عند عدم فهمك للدالة).

 $\frac{1}{2}$  BGH